# **Szablony strony głównej i poszczególnych podstron Centrum Obsługi Inwestora i Eksportera, zało***ż***enia graficzne i to***ż***samo***ś***ciowe. Opisy poszczególnych Modułów.**

# **I. Layout Główny**

- i. Optymalizacja dla ekranu 1024 x 768
- ii. Layout główny zawierać ma Elementy Stałe Ogólne oraz Elementy Główne Strony Głównej zdefiniowane w Załączniku I, w pkt. I.i.
- iii. Elementy Stałe Ogólne dzielą się na elementy zawarte w menu dolnym oraz górnym. Przynależność do menu górnego oraz dolnego opisana została w Załączniku 1, w pkt. I.i.
- iv. Menu górne zgodnie z nazewnictwem ma zostać umiejscowione w skrajnie górnej części strony.
- v. Menu dolne zgodnie z nazewnictwem ma zostać umiejscowione w skrajnie dolnej części strony.
- vi. Poniżej menu górnego ma zostać umieszczony baner Centrum Obsługi Inwestora i Eksportera.
- vii. Nad menu dolnym umieszczone mają zostać Elementy Główne Strony Głównej zdefiniowane w Załączniku I, w pkt. I.i. Rozwiązanie koncepcyjne należeć będzie do Wykonawcy, którego zadaniem jest przedstawienie Zamawiającemu ciekawych propozycji wyglądu tych elementów. Przykładowo mogą być to piktogramy, kafelki, kule obracające się wokół: własnej osi, osi przechodzącej przez środek ciężkości grupy elementów lub krążące po obwodzie elipsy, okręgu etc.
- RMSA  $N$  $\mathbf{z}$ **KONTAKT SZUKAJ MAPA SERWISU BIP** BANNER / TŁO / MISJA ARMSA I COIE / ZDJECIE Elementy Główne Strony Głównej
- viii. Rysunek poglądowy Layout Głównego

#### **II. Layout Podstron**

- i. Optymalizacja dla ekranu 1024 x 768
- ii. Layout Podstron ma być stały dla wszystkich podstron strony internetowej Centrum Obsługi Inwestora i Eksportera
- iii. Layout Podstron ma zawierać: Elementy Stałe Ogólne oraz Elementy Stałe Podstron zdefiniowane w Załączniku 1, odpowiednio w pkt. I.i oraz w pkt. I.ii.
- iv. Elementy Stałe Ogólne dzielą się na elementy zawarte w menu dolnym oraz górnym. Przynależność do menu górnego oraz dolnego opisana została w Załączniku 1, w pkt. I.i.
- v. Menu górne zgodnie z nazewnictwem ma zostać umiejscowione w skrajnie górnej części strony.
- vi. Menu dolne zgodnie z nazewnictwem ma zostać umiejscowione w skrajnie dolnej części strony
- vii. Poniżej menu górnego ma zostać umiejscowiony baner Centrum Obsługi Inwestora i **Eksportera**
- viii. Obszar między banerem a menu dolnym ma zostać podzielony na 3 kolumny.
- ix. Pierwsza od lewej kolumna zawierać ma Menu Główne Podstron zdefiniowane w Załączniku 1, w pkt. I.ii. Menu Główne Podstron ma być o stałej szerokości, lecz o zmiennej wysokości kolumny. Rozumie się przez to, że będzie ono rozwijalne. Rozwiązanie koncepcyjne należeć będzie do Wykonawcy, którego zadaniem jest przedstawienie Zamawiającemu ciekawych propozycji wyglądu oraz jego funkcjonowania menu.
- x. Środkowa kolumna ma być polem, które nazywać będziemy **Polem Ładowania Tre***ś***ci** i w obszarze którego ładowane mają być treści podstron uprzednio wybranych z Menu Głównego Podstron przez korzystającego ze strony. Pole to zawierać ma pionowy Pasek Przewijania. Pole swoją wysokością ma dostosowywać się do wysokości rozwiniętego Menu Głównego Podstron.
- xi. Trzecia kolumna od lewej ma zawierać Moduł aktualności oraz dodatkowy Moduł podany przez Zamawiającego w trakcie prac nad stroną. Szerokość tych modułów ma być stała, natomiast wysokość modułu Aktualności oraz liczba ładowanych w nim treści ma być uzależniona od wysokości Menu Głównego Podstron. Wymiary drugiego modułu mają pozostać stałe.

xii. Rysunek poglądowy Layoutu Podstron:

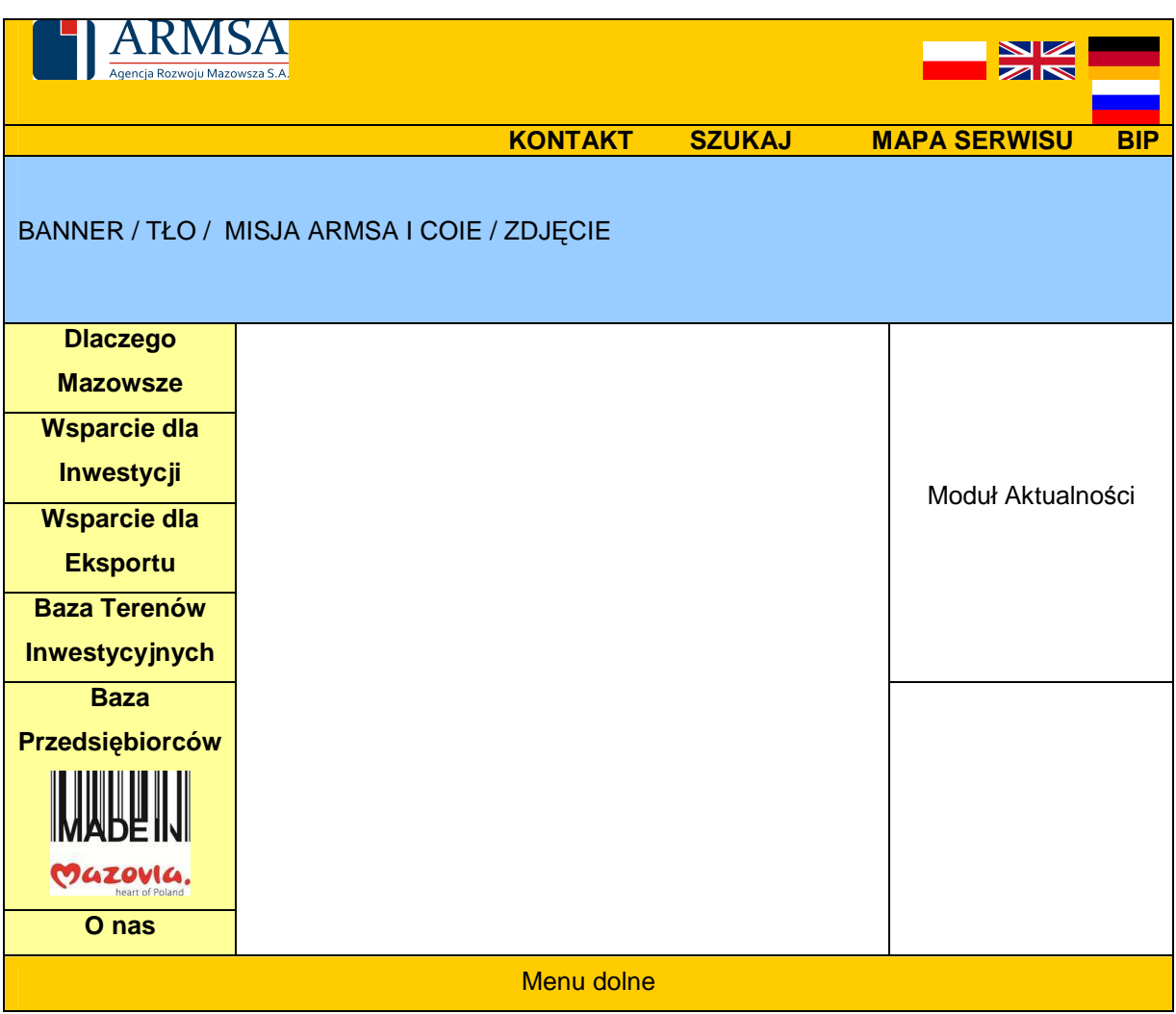

#### **III. Kolorystyka strony internetowej COIE**

Wykonawca powinien zaproponować kolorystykę zgodną z przyjętą w Agencji Rozwoju Mazowsza S.A, , kojarzącą się z biznesem, autorytetem oraz zaproszeniem do współpracy.

# **IV. Moduły strony internetowej COIE**

#### **i. Moduł Wyszukiwarka Terenów Inwestycyjnych**

a. Wyszukiwarka terenów inwestycyjnych ma być aplikacją, która oparta będzie na mapie konturowej Województwa Mazowieckiego z naniesionymi najważniejszymi punktami charakterystycznymi (rzeki, miejscowości, nazwy powiatów itp.). Mapa Województwa Mazowieckiego zostanie podzielona na 42 powiatów. Po najechaniu myszką na dowolny powiat, ma zostać on podświetlony. Po wybraniu żądanego powiatu ma pojawić się okno Pop-Up z nazwami gmin oraz dostępnymi terenami inwestycyjnymi w danej gminie. Po wybraniu żądanego terenu inwestycyjnego w

kolejnym oknie Pop-Up mają wyświetlić się dane dotyczące wybranego terenu inwestycyjnego. Ważne jest to, aby użytkownik strony mógł otwierać kolejne okna z danymi terenów inwestycyjnych bez tracenia danych uprzednio wyszukanych.

- b. W oknie zawierającym dane o terenie inwestycyjnym powinna istnieć możliwość drukowania danych.
- c. Moduł Wyszukiwarki terenów Inwestycyjnych posiadać ma wyszukiwarkę po opcjach: gmina, typ terenu (zabudowany, niezabudowany), w zakresie przeszukiwania terenów żądanego powiatu.

# **ii. Moduł Aktualności**

- a. Moduł aktualności opisany w Layoucie Podstron ma być elementem stale widocznym wyświetlającym najświeższe informacje dodane przez moderatora strony. Kolejność wyświetlania ma być zgodna z datą dodania wydarzenia, datą wydarzenia bądź inną zaproponowaną przez Wykonawcę kolejnością i zaakceptowaną przez Zamawiającego.
- b. W module aktualności ma znajdować się również odnośnik "więcej", po naciśnięciu którego aktualności wyświetlą się w Polu Ładowania Tre*ś*ci. Forma zostanie ustalona w trakcie prac nad stroną, po przedstawieniu Zamawiającemu propozycji rozwiązań.
- c. Moduł aktualności ma posiadać wyszukiwarkę po słowach lub/i kategoriach.

### **iii. Moduły map**

- a. Moduły map dotyczyć będą 3 działów: Instytucje zagranicą informacje dla przedsiębiorcy, Instytucje w Polsce oraz Dlaczego Mazowsze.
- b. Moduły te zawierać będą mapy, na których wyświetlane będą punkty zadane przez Zamawiającego. Po najechaniu na punkt wyświetlać ma się informacja z nim powiązana. Szczegóły dotyczące tych modułów przekazane zostaną Wykonawcy w trakcie prac nad stroną. Zamawiający oczekuje od Wykonawcy propozycji rozwiązań koncepcyjnych oraz graficznych.
- c. Moduł ten bazować może na rozwiązaniach Google Maps.